## **DELLEMC**

# Python Scripting for Dell Networking N-Series

Dell Networking Solutions Engineering March 2016

## Revisions

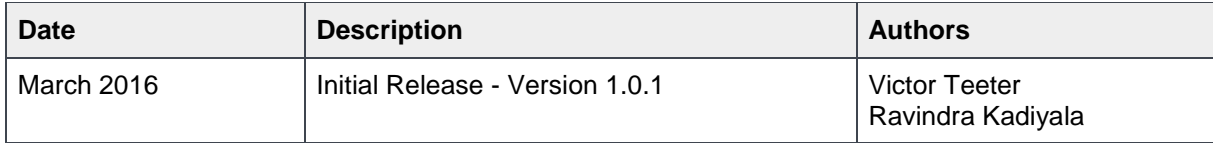

Copyright © 2016 Dell Inc. or its subsidiaries. All Rights Reserved.

Except as stated below, no part of this document may be reproduced, distributed or transmitted in any form or by any means, without express permission of Dell.

You may distribute this document within your company or organization only, without alteration of its contents.

THIS DOCUMENT IS PROVIDED "AS-IS," AND WITHOUT ANY WARRANTY, EXPRESS OR IMPLIED. IMPLIED WARRANTIES OF MERCHANTABILITY AND FITNESS FOR A PARTICULAR PURPOSE ARE SPECIFICALLY DISCLAIMED. PRODUCT WARRANTIES APPLICABLE TO THE DELL PRODUCTS DESCRIBED IN THIS DOCUMENT MAY BE FOUND AT:<http://www.dell.com/learn/us/en/vn/terms-of-sale-commercial-and-public-sector-warranties>

Performance of network reference architectures discussed in this document may vary with differing deployment conditions, network loads, and the like. Third party products may be included in reference architectures for the convenience of the reader. Inclusion of such third party products does not necessarily constitute Dell's recommendation of those products. Please consult your Dell representative for additional information.

Trademarks used in this text: Dell™, the Dell logo, Dell Boomi™, PowerEdge™, PowerVault™, PowerConnect™, OpenManage™, EqualLogic™, Compellent™, KACE™, FlexAddress™, Force10™ and Vostro™ are trademarks of Dell Inc. EMC VNX®, and EMC Unisphere® are registered trademarks of Dell. Other Dell trademarks may be used in this document. Cisco Nexus®, Cisco MDS®, Cisco NX-0S®, and other Cisco Catalyst® are registered trademarks of Cisco System Inc. Intel®, Pentium®, Xeon®, Core® and Celeron® are registered trademarks of Intel Corporation in the U.S. and other countries. AMD® is a registered trademark and AMD Opteron™, AMD Phenom™ and AMD Sempron™ are trademarks of Advanced Micro Devices, Inc. Microsoft®, Windows®, Windows Server®, Internet Explorer®, MS-DOS®, Windows Vista® and Active Directory® are either trademarks or registered trademarks of Microsoft Corporation in the United States and/or other countries. Red Hat® and Red Hat® Enterprise Linux® are registered trademarks of Red Hat, Inc. in the United States and/or other countries. Novell® and SUSE® are registered trademarks of Novell Inc. in the United States and other countries. Oracle® is a registered trademark of Oracle Corporation and/or its affiliates. VMware®, Virtual SMP®, vMotion®, vCenter® and vSphere® are registered trademarks or trademarks of VMware, Inc. in the United States or other countries. IBM® is a registered trademark of International Business Machines Corporation. Broadcom® and NetXtreme® are registered trademarks of QLogic is a registered trademark of QLogic Corporation. Other trademarks and trade names may be used in this document to refer to either the entities claiming the marks and/or names or their products and are the property of their respective owners. Dell disclaims proprietary interest in the marks and names of others.

## **Contents**

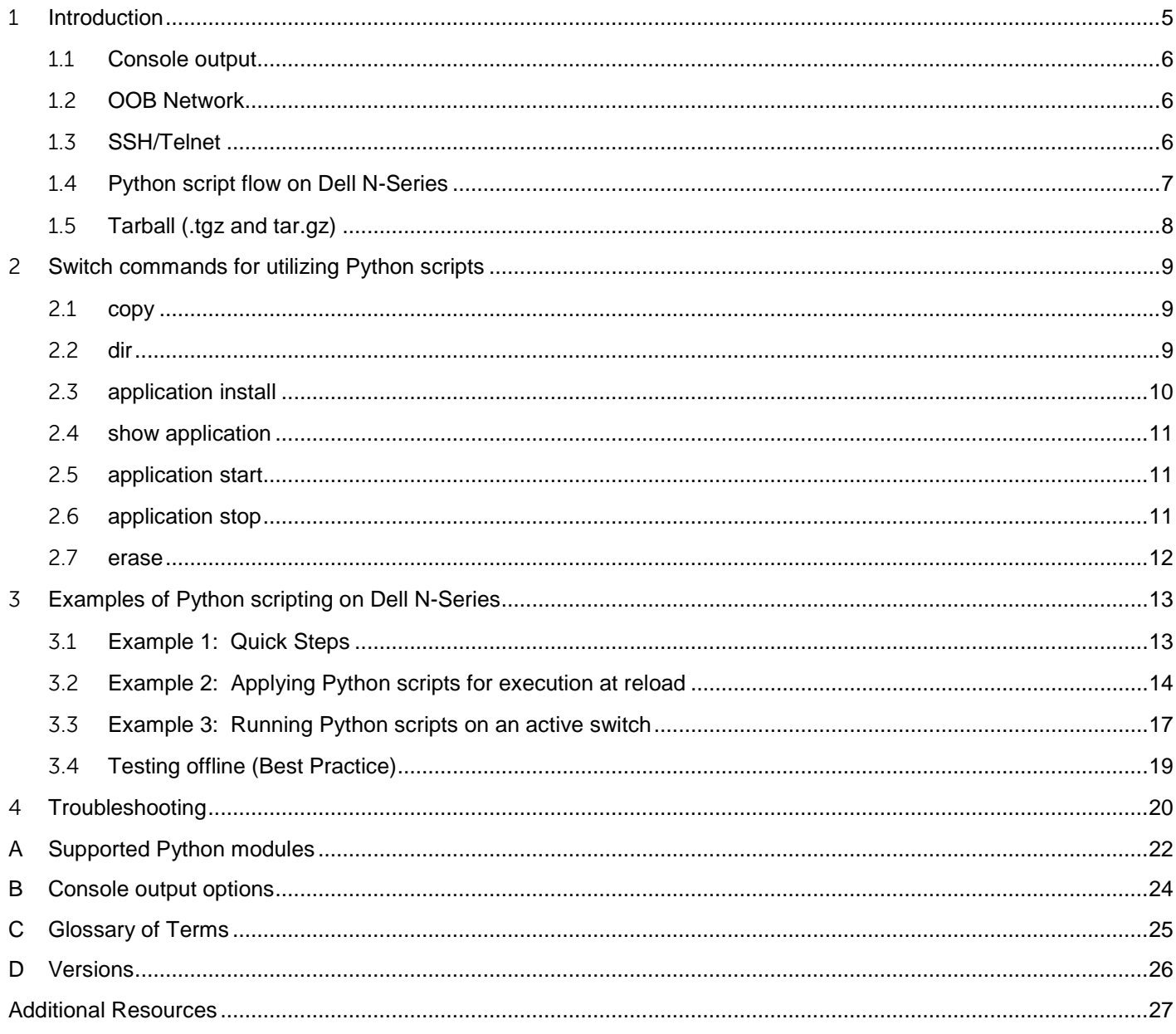

## Executive Summary

There are several ways to configure a Dell N-Series switch, each with its own advantages. While the Web User Interface allows new users to see all features displayed in logical tiers and can prompt them for settings, more experienced users often prefer the Command Line Interface (CLI) for entering commands to configure switches. When several switches require configuration changes or one or more switches require frequent changes, experienced users can now take advantage of the Dell Networking N-Series Python scripting interface.

Python is a popular high-level programming language with a vast [standard library](https://en.wikipedia.org/wiki/Standard_library) and supports multiple programming styles. Interpreters are available for many operating systems, allowing code execution on a wide range of systems. Dell Networking N-Series switches with firmware 6.3.x.x and later support installation and execution of Python applications to assist in the automation of configuring these switches. This provides a better alternative to the existing script feature in that it allows more control and therefore more robust scripts.

This paper provides instructions and examples on how to deploy Python scripts on Dell Networking N-Series switches.

## <span id="page-4-0"></span>1 Introduction

This document is a supplement to the *[Dell Networking N-Series User Guide](http://downloads.dell.com/manuals/common/networking_nxxug_en-us.pdf)* and provides easy step-by-step instructions to help users configure Dell N-Series switches using Python scripts. This document primarily advises the reader on how to run Python scripts on N-Series switches. Explanation of Python syntax is beyond the scope of this document. Locate Python syntax explanations in numerous other resources both on the internet and in hardcopy material. Switch administrators need to develop and test scripts offline prior to executing a Python script on the switch since the switch does not offer interactive shell access for script development. Dell Networking N-Series supports Python version 2.7.10.

Examples in this document use Dell Networking N3xxx switches, however any N-Series switches running firmware version 6.3 or later accepts scripts and commands shown in this paper. The following N-Series models offer Python (v. 2.7.10) scripting support:

N1524, N1524P, N1548, N1548P, N2024, N2024P, N2048, N2048P, N3024, N3024F, N3024P, N3048, N3048P, N4032, N4032F, N4064, N4064F

**Important Notes:** Dell EMC strongly advises switch administrators to maintain Dell Networking N-Series switches with the latest version of the Dell Networking Operating System. Dell Networking continually improves the features and functions based on feedback from you, the customer.

For critical infrastructure, Dell EMC recommends prestaging new releases into a non-critical portion of the network to verify configurations and operations prior to installing into a production environment.

[Figure 1](#page-4-1) illustrates the network topology represented throughout this guide.

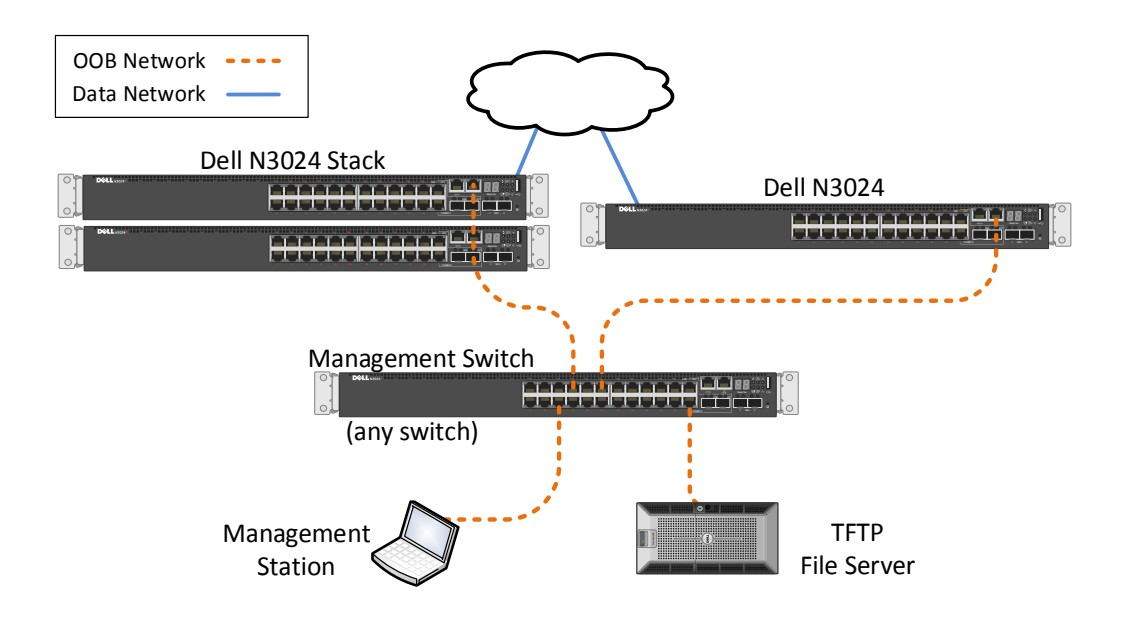

<span id="page-4-1"></span>Figure 1 Python scripting example topology

The topology includes two networks. The Out-of-Band (OOB) network is used only for management of switches on the network, while the Data network handles production traffic such as applications and file sharing. The examples in this guide apply to both a single N-Series switch as well as multiple, stacked N-Series switches as shown in [Figure 1.](#page-4-1) A console cable may also be used between the management station and each switch to view the output of Python scripts.

### <span id="page-5-0"></span>1.1 Console output

Python scripting output is displayed from the console. Administrators can use the console cable that comes with the Dell N-Series switch to view console output, as well as configure the switch using any of the commands in this guide. See the User Guide for your switch for more information on how to use the console port.

**Note:** See Appendix **B** for more information about console output.

### <span id="page-5-1"></span>1.2 OOB Network

Administrators can also use the OOB or management network (for example, VLAN 1) for switch configuration. This allows the administrator to SSH or telnet into each switch from a single management station. All commands in this guide may be entered through the OOB/management network.

### <span id="page-5-2"></span>1.3 SSH/Telnet

Telnet access must be allowed (default) on the switch since Python scripts use the telnetlib module to telnet internally into the switch console (localhost). From there, the scripts initiate CLI commands for both managing and configuring Dell N-Series switches. Where required, the example scripts in this document provide the basic framework for a local, internal Telnet session to the switch console.

Consequently, three distinct uses of Telnet/SSH may be used when deploying and running Python scripts:

- The telnetlib module mentioned above is used for internal commands.
- SSH and Telnet can be used to remotely access each switch from a management station.
- As with any CLI command, telnet may be embedded into a Python script for automating a process that requires remote access to another switch.

For those new to Python scripting, it is important to differentiate these three uses, since it is easy to confuse them when reading this guide.

### <span id="page-6-0"></span>1.4 Python script flow on Dell N-Series

[Figure 2](#page-6-1) depicts common flows of Python scripts on Dell N-Series switches.

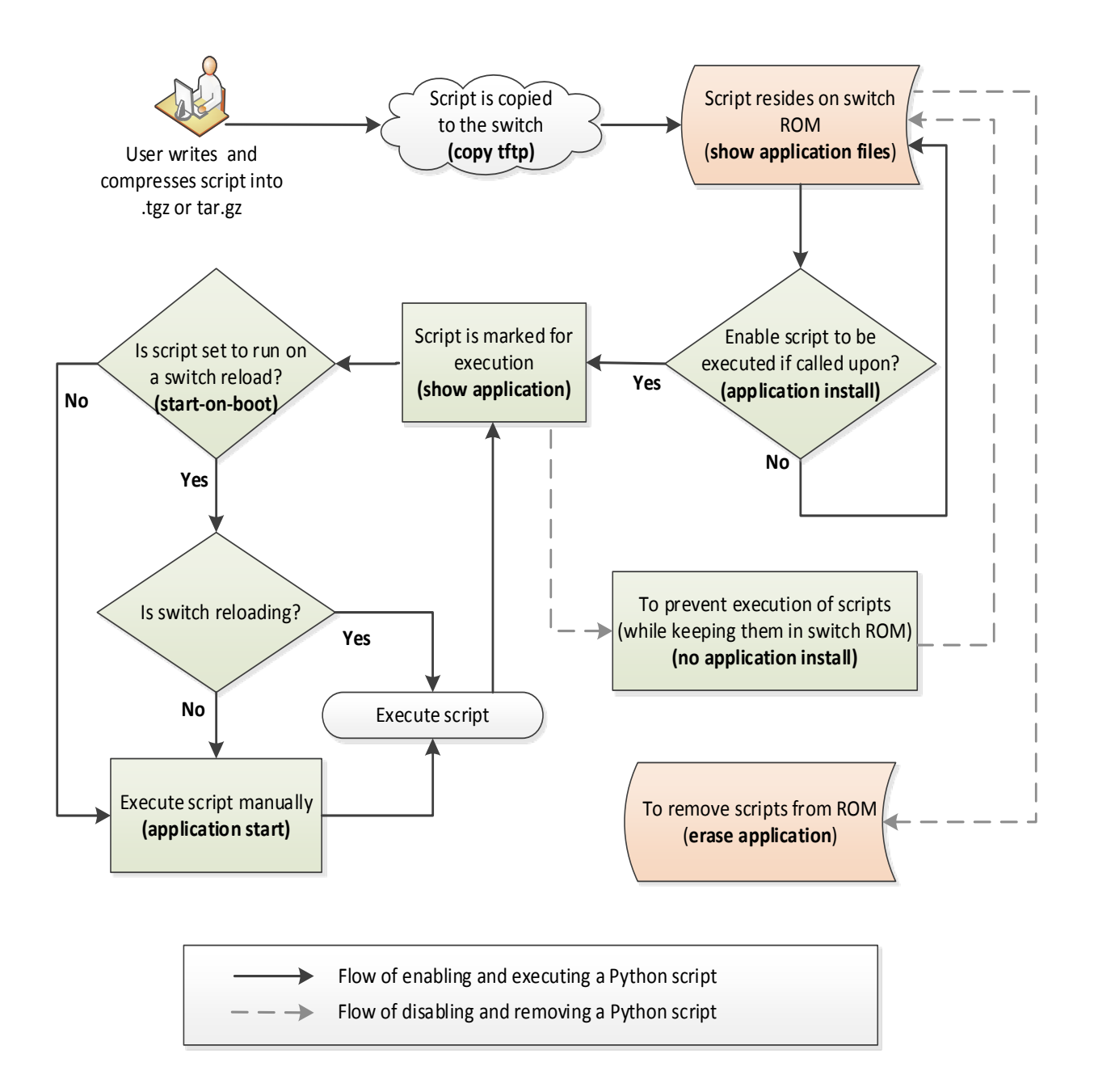

<span id="page-6-1"></span>Figure 2 Common flows of Python Scripts on Dell Networking N-Series

The flowchart above illustrates a common example of creating, enabling, executing, disabling and removing a Python script on a Dell N-Series switch. There are a few other methods to start and stop these scripts as well.

The list below includes the techniques represented in the flow chart along with a few others. The commands mentioned are covered in detail in this guide.

#### Starting and Stopping a Python script

Methods of starting Python scripts include the following:

- Using the **application start** command
- Using the **start-on-boot** parameter and reloading the switch
- Using the **auto-restart** parameter (restarts/loops the script)
- Call the script from another script (Python or other)

Methods of stopping Python scripts include the following:

- Script completes (not in a loop)
- Using the **application stop** command
- Using the **no application install** command
- Using the **erase application** command
- A switch reload (and script is not set to **start-on-boot**)
- Script is halted by another script using an above command

### <span id="page-7-0"></span>1.5 Tarball (.tgz and tar.gz)

Before copying a Python script to a switch (as shown at the top of [Figure 2\)](#page-6-1), the administrator must set the appropriate permissions, then compress the file into a tarball:

- 1. Set the execute permission on the script file.
- 2. Compress the script into a zipped tar archive file (tarball), with either a .tgz or .tar.gz extension.

The second step is generally accomplished from a Linux command line using the command:

#### **tar cfz** <*script filename*>**.tgz** <*script filename.py*>

Other methods may also be used, such as right-clicking the file from the GUI desktop and selecting **Compress…**. The N-Series switch will automatically decompress the file after copying, placing the executable script file into the user-apps directory.

## <span id="page-8-0"></span>2 Switch commands for utilizing Python scripts

This section covers all Dell N-Series commands for installing and managing Python scripts on an N-series switch: *copy, dir, application install, show application, application start, application stop* and *erase.* The commands are presented here in the order typically used. Descriptions, syntax and examples for each are described in detail below.

### <span id="page-8-1"></span>2.1 copy

Use the **copy** command to copy Python scripts from the source to the switch. Scripts must first be compressed into a *.tgz* or *.tar.gz* file as discussed on page [8.](#page-7-0) Using the *application* option, the compressed files are automatically decompressed and placed into the *user-apps* directory.

*Syntax:* **copy** *source-url/filename* **application** *filename*

*Example:* console#**copy tftp://172.100.1.50/hello.tar.gz application hello.tar.gz**<br>**4.** Application download completed successfully.

If the script must automatically run after a switch reload, use the **application install** command (below) to install a script. Then use the **copy** command again to save the *running-configuration* to the *startupconfiguration.* This is especially necessary for the **start-on-boot** parameter to succeed.

**Note:** There is a limit of 16 characters for script filenames, including the extension. This limitation also applies to the compressed (**.tgz** or **.tar.gz**) file containing the script.

## <span id="page-8-2"></span> $22$  dir

Use the **dir** command to show all Python scripts that were copied to the *user-apps* directory on the switch. Scripts in this directory can be installed as user applications. See the **copy** command for directions on how to copy other scripts into this directory.

*Syntax:* **dir user-apps**

*Example:* console#**dir user-apps**

Attr Size(bytes) Creation Time Name drwx 1088 Dec 30 2015 13:54:31 . drwx 2824 Dec 30 2015 10:25:35 .. -rwx 50 Dec 29 2015 21:18:18 hello **. . .** Total Size: 215265280 Bytes Used: 778487 Bytes Free: 214486793

**Note:** The **show application files** command presents the same output without attributes and time stamp

### <span id="page-9-0"></span>2.3 application install

Use the **application install** command (in global configuration mode) to load a script into switch memory. This does not start the script, but enables it to be started using one of the methods listed in section [1.4.](#page-6-0)

**Note**: Scripts must be in the *user-apps* directory before they can be installed. See the [copy](#page-8-1) command [above](#page-8-1) for more information.

After installing, scripts can be run manually using the [application start](#page-10-1) command or can be scheduled to run automatically at bootup using the **start-at-boot** parameter. Other parameters listed below are also available to assist the administrator with CPU and memory management while scripts are running.

*Syntax:* **application install** *<filename>* **[start-on-boot] [auto-restart] [cpu-sharing** *<percent>***]** **[max-memory** *<max-megabytes>***]**

*Syntax:* **no application install** *<filename>*

*Example:* console(config)#**application install hello**

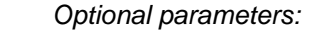

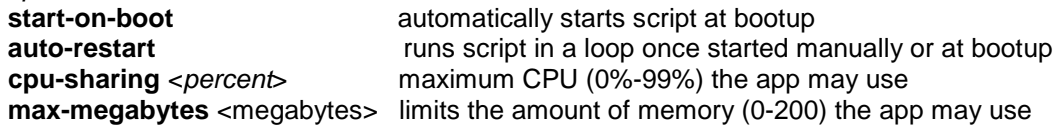

Be sure to save the *running-configuration* to the *startup-configuration* after using the **application install** command if the script needs to run after a switch reload. This is particularly essential for the **start-on-boot** parameter to succeed. Use the **no application install** command to uninstall the script.

**Note**: The **no application install** command uninstalls the script and stops execution if started. If the desire is only to stop the current execution of the script but leave it installed to run later, run the [application stop](#page-10-2) command discussed on page [11](#page-10-2) instead.

The **no application install** command does not remove the script from the switch. To remove a script completely, use the [erase](#page-11-0) command discussed [below.](#page-11-0)

### <span id="page-10-0"></span>2.4 show application

Use this command to see the scripts that are loaded into memory. Each script listed in the **show applications** command also has an entry in the *running-configuration*.

*Syntax:* **show application [files]**

*Example:* console#**show application**

OpEN application table contains three entries.

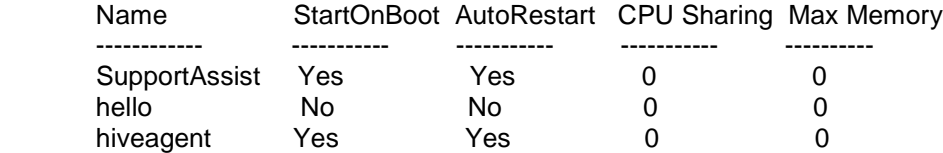

*Optional parameter:*

files shows all application process directory contents available for install

### <span id="page-10-1"></span>2.5 application start

Use this command to execute a Python script. The script must be installed into memory using the **application install** command (explained above) before it can be started.

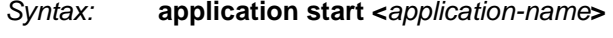

*Example:* console#**application start hello**

Application started.

 console# Hello World!

### <span id="page-10-2"></span>2.6 application stop

Use this command to stop a running Python script. This command does not remove the script from memory. The script remains ready for manual execution at any time or automatic execution at bootup if configured.

*Syntax:* **application stop <***application-name***>**

*Example:* console#**application stop hello**

Application stopped.

**Hint**: Output of a script goes only to the switch console screen. It may be easier to SSH/Telnet into the switch to stop a running script if the console is continuously scrolling.

### <span id="page-11-0"></span>2.7 erase

Use the **erase** command to remove a Python script from the switch. Use the **dir user-apps** command discussed above to verify that the script has been removed from the user-apps directory.

*Syntax:* **erase application** *filename*

*Example:* console#**erase application hello**

Application file erased.

## <span id="page-12-0"></span>3 Examples of Python scripting on Dell N-Series

Three examples are provided below to demonstrate various ways a Python script can be used to configure and manage Dell N-Series switches. [Example 1: Quick Steps](#page-12-1) is a short illustration showing the fundamental commands to express how quickly scripts can be created and applied. [Example 2: Applying Python scripts](#page-13-0)  [for execution at reload](#page-13-0) and [3.3](#page-16-0) provide more intricate details to build a better understanding of these features while covering the remaining commands.

### <span id="page-12-1"></span>3.1 Example 1: Quick Steps

The following is a list of steps to create and execute a simple Python script on an N-Series switch:

a. Use your favorite script editor (for example, gedit) to create the following script named "hello"

```
#!/usr/bin/env python
print "\n Hello World! \n"
```
- b. Set execute permissions on the script file and compress the file into a .tgz or .tar.gz format (as discussed on page [8\)](#page-7-0)
- c. From the switch console screen, use the commands below (in bold) to:
	- Copy the file to "user-apps" (be sure to use the "application" option)
	- ii. Verify the file appears in the user-apps directory
	- iii. Install the application
	- iv. Start the application

console#**copy tftp://xx.xx.xx.xx/hello.tar.gz application hello.tar.gz** *< copies to user-apps* console#**dir user-apps** *< shows file was copied* console#**configure** console(config)#**application install hello** *< readies file for execution* console(config)#**show application** *< shows file is ready* console(config)#**exit** console#**application start hello** *< executes the script* Application started. console# Hello World!

**Note**: Refer to the more elaborate examples below for details on what each of these commands do.

**Note:** Along with Python scripting, a second scripting method available for use with the Dell N-Series is to use the *copy tftp <…> script* command to load a .SCR script file. This offers a simple static script technique that may be accommodating in certain situations, but does not offer the robustness and control of Python scripting such as parsing, looping, if-then-else, etc. For more information on .SCR scripting, see the Images and File Management chapter of the User Guide.

### <span id="page-13-0"></span>3.2 Example 2: Applying Python scripts for execution at reload

This example shows how to configure a Python script to execute each time an N-Series switch reloads. This particular script copies the startup configuration to a TFTP server upon each reboot of the switch.

For this script to work the switch must have access to a TFTP server and the switch's configuration must include a username/password and OOB IP address.

This example demonstrates the following three areas:

- i. Applying a Python script to be run upon reloading of the switch
- ii. Performing management tasks, such as backing up the switch configuration or updating firmware using Python scripts
- iii. Provides the framework for applying any CLI command in a Python script

Save the commands below into a file using a script editor, then compress the file into a **.tgz** or **.tar.gz** format (as discussed on page  $8$ ).

**Note:** There is a limit of 16 characters for script filenames, including the extension. This limitation also applies to the compressed (**.tgz** or **.tar.gz**) file containing the script.

#### **#!/usr/bin/env python**

```
#load this script using the start-on-boot parameter in 
#order to back up the switch each time the switch reloads
import telnetlib
import os
import re
import time
import string
import sys
HOST = '127.0.0.1'
PORT = 23LOGIN_STRING = "Login:"
PASSWORD_STRING = "Password:"
TERMINAL_LEN_ZERO = "terminal length 0\n"
TERMINAL_MONITOR = "terminal monitor\n"
ENABLE STRING = "enable\n"
CONFIG STRING = "configure\n"
USERNAME = 'admin'
PASSWORD = 'password'
ENABLE_PASSWORD = ''
TIMEOUT = 3
def do terminal settings(tn):
```

```
 tn.write(TERMINAL_MONITOR)
     tn.read_until("#")
     tn.write(TERMINAL_LEN_ZERO)
     tn.read_until("#")
def do_login(tn):
     tn.read_until(LOGIN_STRING, TIMEOUT)
     tn.write(USERNAME + "\n")
     tn.read_until(PASSWORD_STRING, TIMEOUT)
     tn.write(PASSWORD + "\n")
     tn.read_until(">", TIMEOUT)
     tn.write(ENABLE_STRING)
     tn.read_until("#", TIMEOUT)
#Replace the "xx.xx.xx.xx" below with the TFTP server IP address
def do_config(tn):
     tn.read_until("#", TIMEOUT)
     tn.write("copy running-config tftp://xx.xx.xx.xx/running-configuration\n");
     tn.read_until("(y/n)", TIMEOUT)
     tn.write("y");
     tn.read_until("#", TIMEOUT)
def main():
     telnet = telnetlib.Telnet(HOST,PORT)
     do_login(telnet)
     do_terminal_settings(telnet)
     do_config(telnet)
     telnet.close()
     sys.exit(0)
main()
```
#### Switch commands

Enter the following commands from the switch command line, replacing xx.xx.xx.xx with the TFTP server's IP address. Replace <filename1> with the name of the compressed file. Replace <filename2> with the name of the decompressed file (which automatically unzips during the copy):

```
console#copy tftp://xx.xx.xx.xx/<filename1> application <filename1>
console#configure
console(config)#application install <filename2> start-on-boot 
console(config)#exit
console#write
```
The last command, **write**, copies the running configuration to the startup configuration. The running configuration must be saved to the startup configuration for the **start-on-boot** feature to work. The script will run the next time the switch boots and every time thereafter. There are several ways a script can terminate, most of which are listed in Section [1.4, Python script flow on Dell N-Series.](#page-6-0)

Though the script was installed using the **start-on-boot** parameter, administrators can start it at any time using the [application start](#page-10-1) command as long as the script allows for it (e.g. command prompts are properly detected). To turn off the **start-on-boot** feature while keeping the script installed to be run manually, enter the following command to overwrite the existing install:

console(config)#**application install <filename2>**

#### Framework example

The example script above provides the framework for any set of CLI commands. For instance, administrators can use the script to update firmware on a switch or switch stack simply by modifying the **do\_config** subroutine with the necessary commands. To update the firmware upon script execution, simply replace **do\_config** with the following:

```
def do_config(tn):
```

```
 tn.read_until("#", TIMEOUT)
 tn.write("copy tftp://xx.xx.xx.xx/N3000_N2000vNEW.stk backup\n")
 tn.read_until("(y/n)", TIMEOUT)
 tn.write("y")
 tn.read_until("#", TIMEOUT)
 tn.write("boot system backup\n")
 tn.read_until("#", TIMEOUT)
 tn.write("reload\n")
 tn.read_until("(y/n)", TIMEOUT)
 tn.write("y")
```
### <span id="page-16-0"></span>3.3 Example 3: Running Python scripts on an active switch

This example shows how to configure a Python script to be executed by the administrator at any time without reloading the switch (unless the script itself is programmed to execute a reload). This particular script performs the configuration tasks of creating and then verifying the creation of 1000 VLANs.

This example demonstrates the following areas:

- i. Running a script on an active switch in production (without reloading)
- ii. Using logic in scripts (e.g. loops, parsing, if-else)
- iii. Modifying switch configurations (e.g. creating VLANs) using Python scripts

Save the commands below into a file using a script editor, then compress into a **.tgz** or **.tar.gz** format (as discussed on page [8\)](#page-7-0).

**Note:** There is a limit of 16 characters for a script filename, including the extension.

#### **#!/usr/bin/env python**

```
#script creates 1000 VLANS (2-1002), then verifies 1000 were created 
import sys, telnetlib, re
```
#### **#variable declaration**

```
#Replace the "xx.xx.xx.xx" below with the local host's IP address
hostname = 'xx.xx.xx.xx'.username = 'admin'
password = 'password'
enPrompt = 'confPrompt = '#'
```
#### **#open a telnet session to the device**

```
print ("Opening telnet session to the device")
t = telnetlib.Telnet(hostname)
expect = t.read_until
send = t.write
expect('User:')
send(username + '\r')expect('Password:')
send(password + '\r')expect(enPrompt)
send('enable\r')
expect(confPrompt)
send('terminal length 0\r')
expect(confPrompt)
send('configure terminal\r')
expect(confPrompt)
```
#### **#loop to create vlans**

```
print ("Creating 1000 VLANs on the switch")
for x in range(2, 1002):
    cmd = "vlan d'' (x)send (\text{cmd} + '\r') expect(confPrompt)
     send ('exit\r')
     expect(confPrompt)
```
#### **#parse to count vlans created**

```
print ("Verifying the VLAN database")
send('show vlan(r')vlan = expect(confPrompt)
totalVlan = re.findall(r"VLAN(\d+){3}", vlan)
exp = len(range(2, 1002))
```

```
#if-else to determine output
if len(totalVlan) == exp:
    print exp,("VLANs are created on the switch")
else:
    print ("Failed to create required number of VLANs on the switch")
```
#### **#close the telnet session**

```
print ("Closing the telnet session")
t.close()
```
#### Switch commands

Enter the following commands from the switch command line. Replace xx.xx.xx.xx with the TFTP server's IP address. Replace <filename1> with the name of the compressed file. Replace <filename2> with the name of the decompressed file (which automatically unzips during the copy):

```
console#copy tftp://xx.xx.xx.xx/<filename1> application <filename1>
console#configure
console(config)#application install <filename2>
console(config)#exit
```
These commands install the script and mark it for execution. Administrators may then enter the *start* command below when ready to run the script. The resulting output is shown:

#### console#**application start <filename>**

 Opening telnet session to the device Creating 1000 VLANs on the switch Verifying the VLAN database VLANs are created on the switch Closing the telnet session

Run the appropriate show commands to verify the results.

#### console#**show vlan**

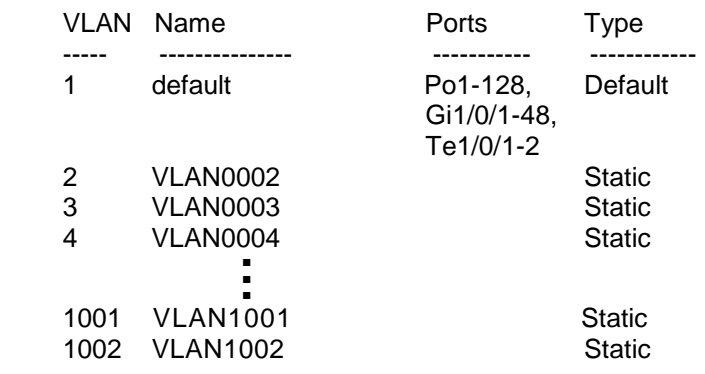

### <span id="page-18-0"></span>3.4 Testing offline (Best Practice)

Administrators can test Python scripts without having to compress and then copy the compressed Python script to the switch each time between edits. The recommended method is to use a Linux system to run the Python scripts, while establishing a telnet connection to the Dell N-Series switch under test. For instance, Dell EMC tested the script shown in [3.3Examples of Python scripting on Dell N-Series](#page-16-0) several times from a remote Ubuntu system until the script was fully validated and working. Doing this prior to performing the tftp copy onto the switch can save valuable time, drastically cutting down on compression (tar.gz and tgz) and copying (tftp) tasks between debugging sessions.

Dell EMC validated the Example 3 script using Ubuntu v. 14.04, with Python v. 2.7.6 installed (default). As written, this script requires no changes since the "hostname =  $xx.x.x.x.x.x.x''$ " line uses the actual OOB IP address of the switch. The loopback IP address would also work but only after being copied to the switch. If using the loopback address in the script, it will need to be temporarily changed to the OOB/ management IP address for remote testing in order to access the switch over the network.

From the Ubuntu terminal command line, go to the folder where the script resides, or set the path accordingly, in order to execute the script. Run the script by typing **python <script.py>** and **Enter**. The script will create 1000 VLANs on the switch just as if running it directly from the switch.

## <span id="page-19-0"></span>4 Troubleshooting

This section provides tips on how to help alleviate problems that may be encountered when working with Python scripts.

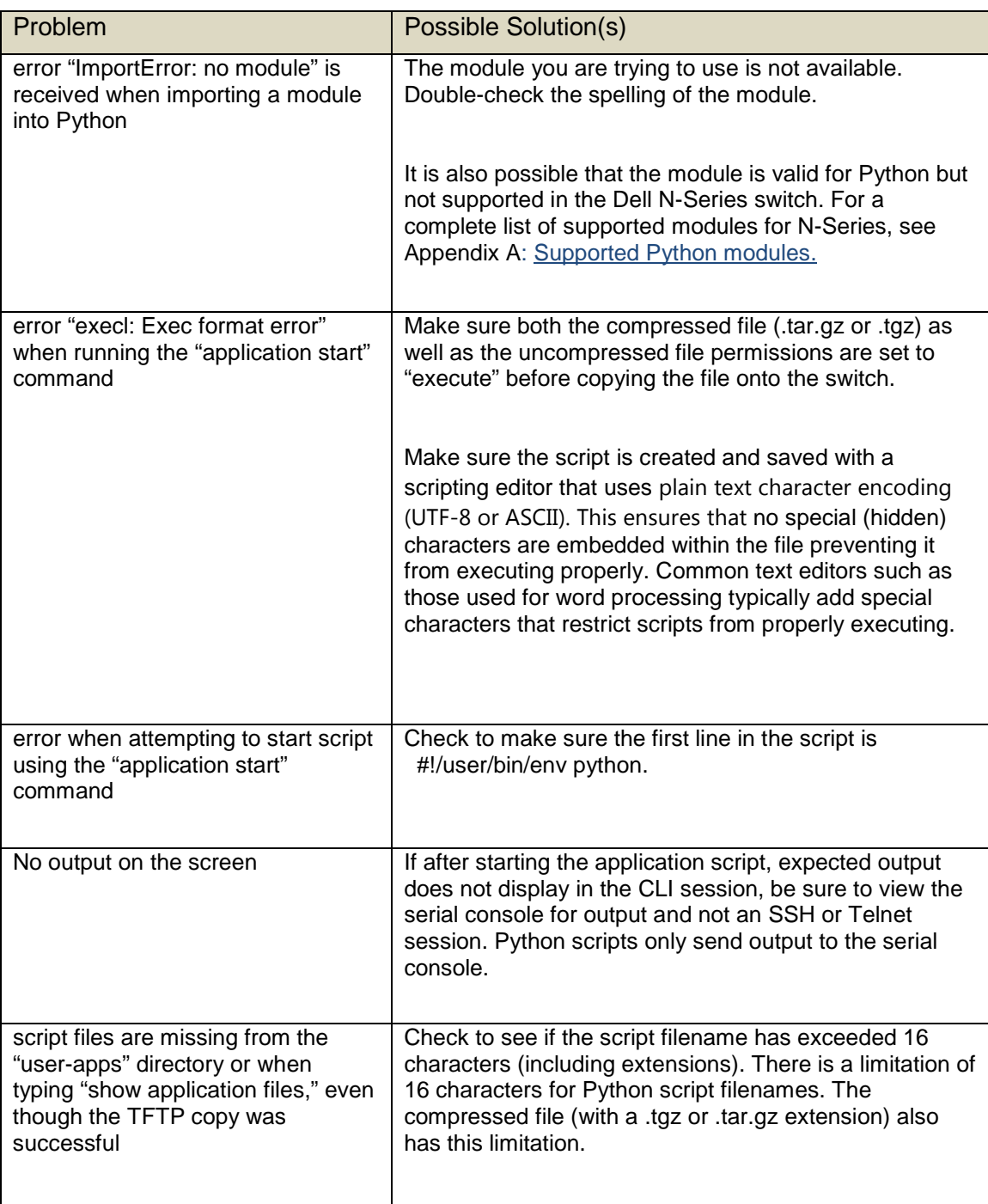

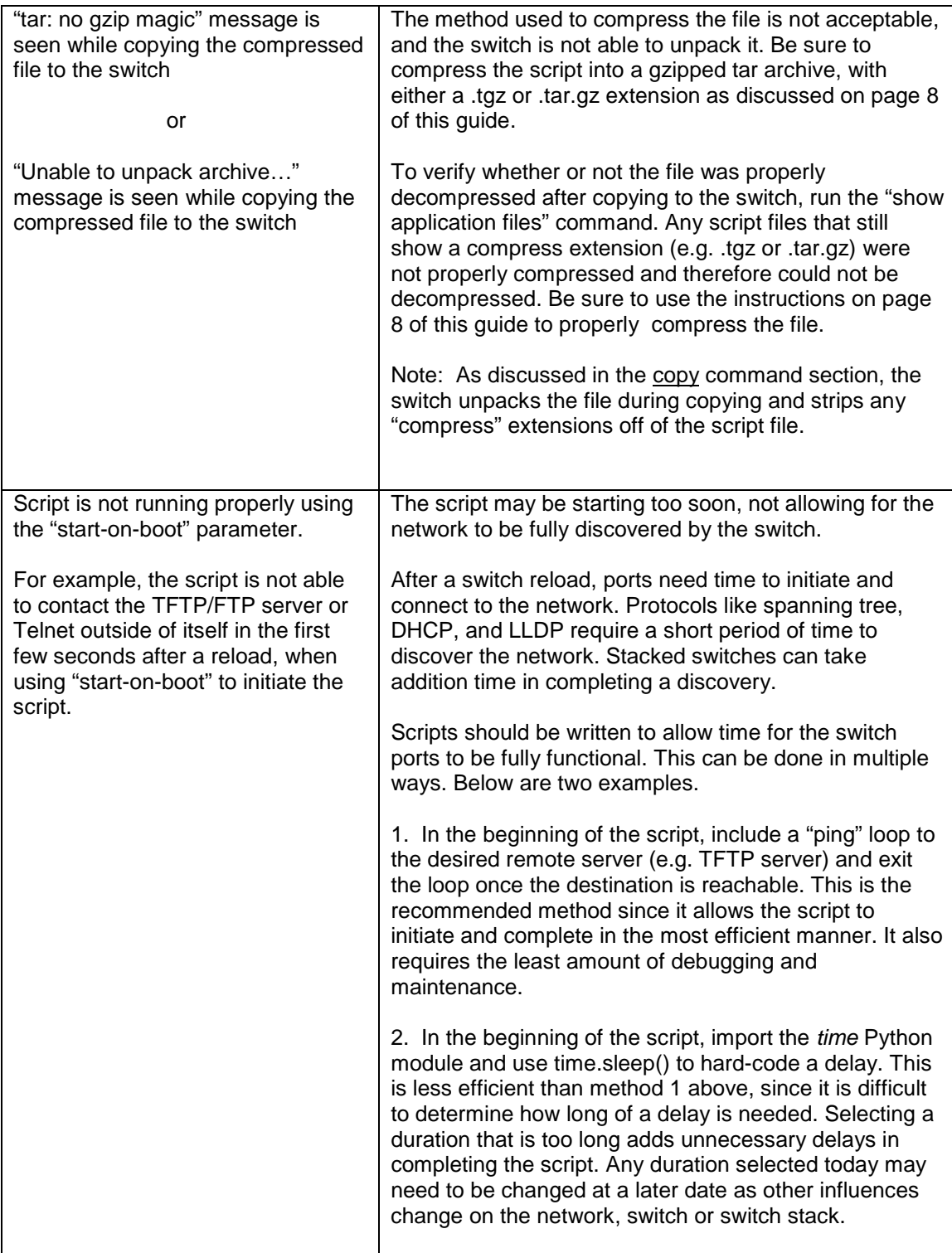

## <span id="page-21-0"></span>A Supported Python modules

Table 1 shows the complete list of Python version 2.7 modules included with Dell N-Series switches. Each module is defined in the Python Standard Library.

Table 1 Python modules supported with Dell N-Series switches

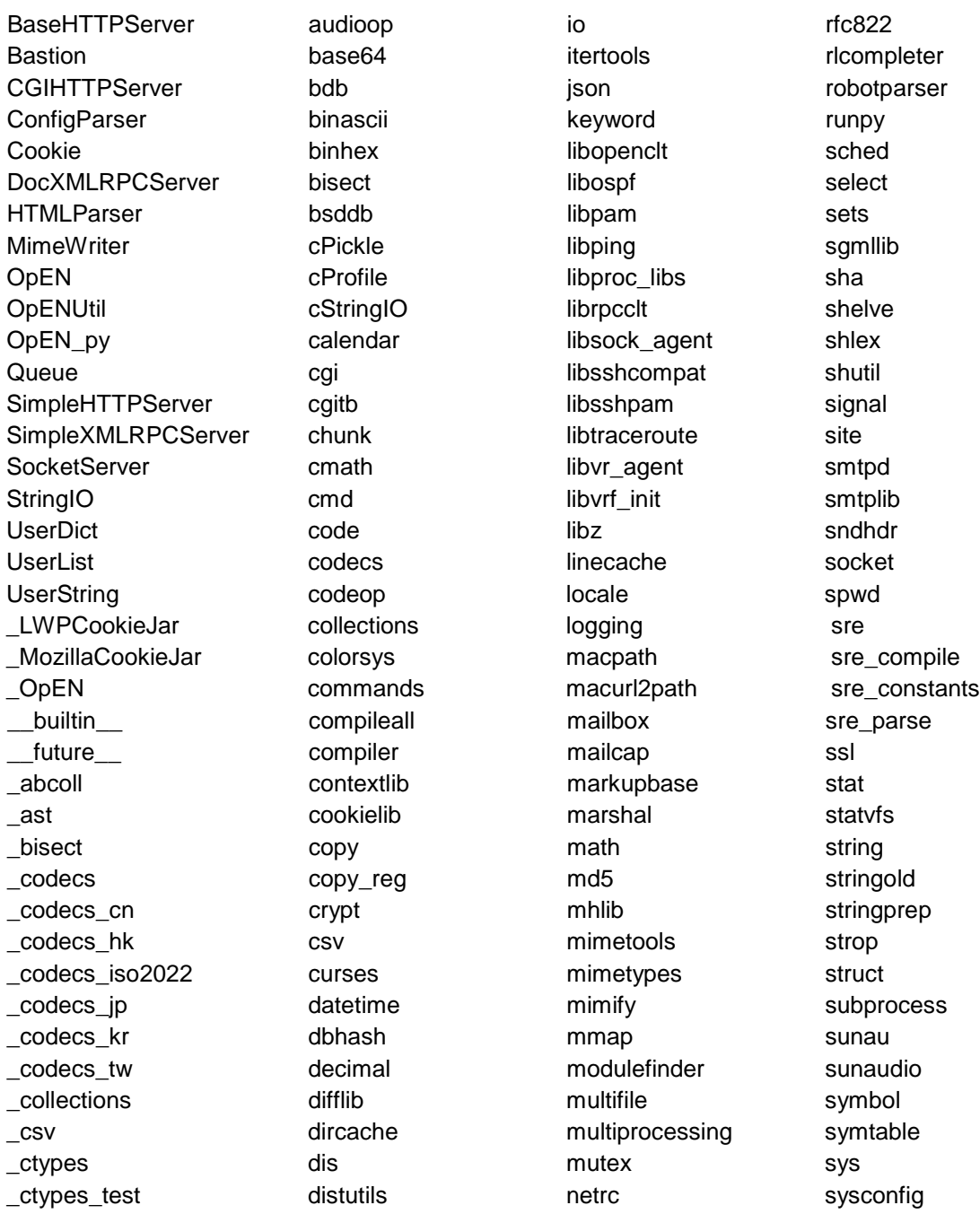

Lelementtree doctest new new syslog \_functools dumbdbm nntplib tabnanny \_heapq dummy\_thread htpath tarfile \_hotshot dummy\_threading nturl2path telnetlib \_io email numbers tempfile \_json encodings opcode termios \_locale errno operator textwrap \_lsprof exceptions optparse this \_md5 fcntl os thread \_multibytecodec filecmp os2emxpath threading \_multiprocessing fileinput parser time \_osx\_support fnmatch pdb timeit \_pyio formatter pickle toaiff \_random fpformat pickletools token \_sha fractions pipes tokenize \_sha256 ftplib pkgutil trace \_sha512 functools platform traceback socket future builtins plistlib tty \_sre gc popen2 types \_ssl genericpath poplib unicodedata \_strptime getopt posix urllib \_struct getpass posixfile urllib2 \_symtable gettext posixpath urlparse \_sysconfigdata glob pprint user Lestcapi grp profile uu \_threading\_local gzip pstats uuid \_warnings hashlib pty warnings \_weakref heapq pwd wave \_weakrefset hmac py\_compile weakref abc hotshot pyclbr webbrowser aifc htmlentitydefs pydoc whichdb antigravity htmllib pydoc\_data wsgiref anydbm httplib pyexpat xdrlib argparse ihooks quopri xml array imaplib random xmllib ast imghdr re xmlrpclib asynchat imp imp repr repr xxsubtype asyncore importlib requests zipfile atexit imputil resource zipimport audiodev inspect rexec zlib

## <span id="page-23-0"></span>B Console output options

Python scripting output is displayed from the console. For a single switch, the console cable that comes with the Dell N-Series switch can be used to view the console output. This is the preferred method for those situations where there are only a few switches involved. See the User Guide for your switch for more information on how to use the console port.

A *console switch* may also be used to allow the administrator to view all switches' console outputs from a single management station. [Using a console switch on the network, Figure 3](#page-23-1) shows the same network topology as shown in Figure 1 with an added console switch to help manage the network.

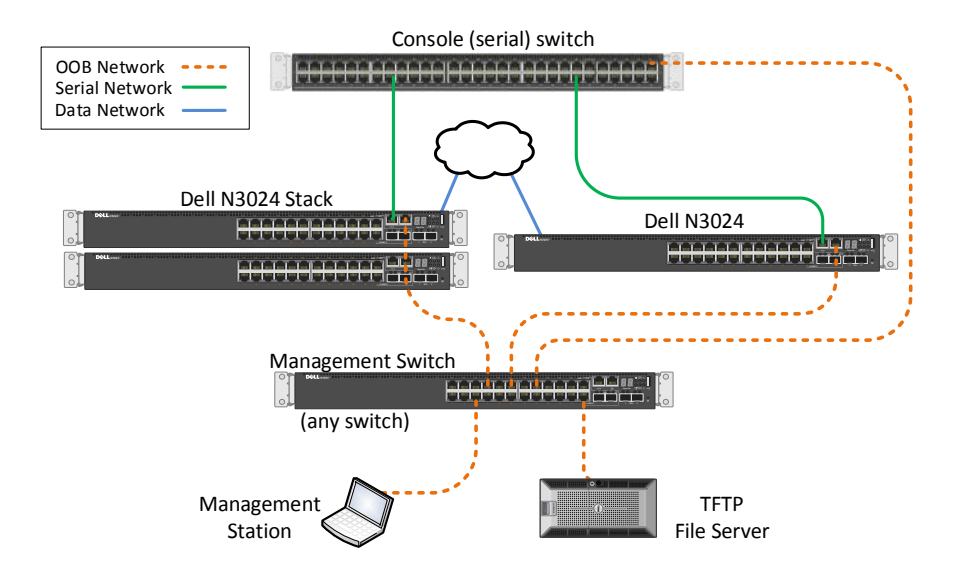

#### <span id="page-23-1"></span>Figure 3 Using a console switch on the network

Here, the console (serial) network and the OOB network are used for management of the network, while the Data network processes the production traffic such as applications and file sharing.

A console switch is not required to run Python scripts on a Dell N-Series switch, but may be helpful when there are several switches requiring the administrator to regularly test or manage Python scripts.

## <span id="page-24-0"></span>C Glossary of Terms

**console** – the interface that uses the serial port of a switch for management purposes.

**console switch** – a device that allows management of several switches from a single management station, via the console port on each switch.

**CLI (command line interface)** – a text-based interface for issuing commands to a switch (typically uses Telnet, SSH, or a serial console).

**module (Python)** – a pre-written Python script (from the Python library) available for programmers to import and use in their own programs to save time.

**OOB port** – the Out-of-Band port, the port used to connect to the management OOB network.

**Out-of-band** – a separate management network that takes management traffic off of the production network.

**Python** – a popular, high-level programming language with a vast [standard library.](https://en.wikipedia.org/wiki/Standard_library)

**package** – similar to a module and often used interchangeably, part of the Python library of pre-written code for users.

**serial port** - a serial interface through which users may communicate with the switch requiring a single cable, a "console cable," between the switch and a computer.

**SSH (Secure Shell)**– a network protocol that allows users to securely log into a switch or other system on the same network.

**tarball** – a single compressed file that contains one or more other files to be transported as one, unpacked, then used in another area or application.

**Telnet -** a network protocol that allows users to log into a switch's command line interface. Telnet is less secure than SSH.

**TFTP** – Trivial File Transfer Protocol, a common protocol used to transfer files between local and remote hosts.

**VLAN (virtual local area network, or virtual LAN)** - logical subgroups that are partitioned off a physical network in order to create separate broadcast domains.

## <span id="page-25-0"></span>D Versions

This document was compiled using the following components and versions:

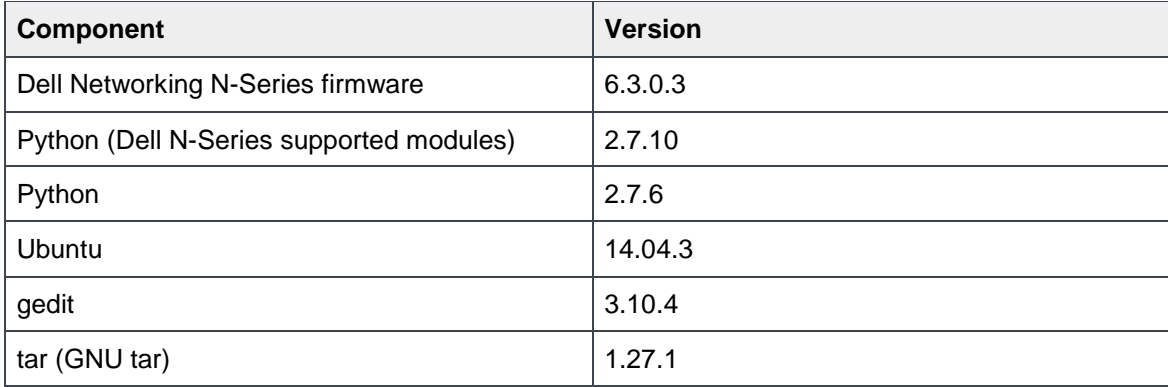

## <span id="page-26-0"></span>Additional Resources

Support.dell.com is focused on meeting your needs with proven services and support.

DellTechCenter.com is an IT Community where you can connect with Dell EMC customers and Dell EMC employees to share knowledge, best practices and information about Dell EMC products and installations.

Referenced or recommended Dell EMC publications:

- Dell Networking Support
	- **-** <http://www.dell.com/support>
- Dell TechCenter (community forums and blogs for Dell EMC customers)
	- **-** [http://delltechcenter.com](http://delltechcenter.com/)
- Dell Networking Whitepapers
	- **-** <http://en.community.dell.com/techcenter/networking/p/guides>
- Dell Networking N15xx User Guides and Firmware downloads
	- **-** <http://www.dell.com/support/home/us/en/19/product-support/product/networking-n1500-series>
- Dell Networking N2xxx User Guides and Firmware downloads
	- **-** <http://www.dell.com/support/home/us/en/19/product-support/product/networking-n2000-series>
- Dell Networking N3xxx User Guides and Firmware downloads
	- **-** <http://www.dell.com/support/home/us/en/19/product-support/product/networking-n3000-series>
- Dell Networking N4xxx User Guides and Firmware downloads
	- **-** <http://www.dell.com/support/home/us/en/19/product-support/product/networking-n4000-series>

## Support and Feedback

#### **Contacting Technical Support**

Support Contact Information Web: [http://Support.Dell.com/](http://support.dell.com/) Telephone: USA: 1-800-945-3355

#### **Feedback for this document**

We encourage readers of this publication to provide feedback on the quality and usefulness of this deployment guide by sending an email to **[Dell\\_Networking\\_Solutions@Dell.com](mailto:DELL_NETWORKING_SOLUTIONS@dell.com)** 

## About Dell EMC

Dell EMC is a worldwide leader in data center and campus solutions, which includes the manufacturing and distribution of servers, network switches, storage devices, personal computers, and related hardware and software. For more information on these and other products, please visit the Dell EMC website at [http://www.dell.com.](http://www.dell.com/)